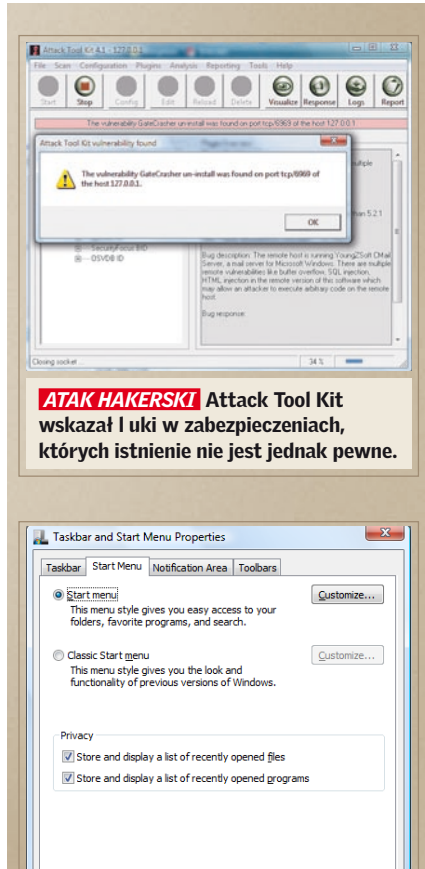

*Vista klasyczna* Podobnie jak w XP, również pod Vistą można wybrać klasyczny wygląd menu Start.

Sytuacja dojrzała: Microsoft rozdaje ostatnią wersję Windows Vista do testów. Jest kilka rzeczy, o których należy wiedzieć, zanim przystąpimy do instalacji systemu. *Ryszard Fabiański*

**K**ażdy ma ochotę wypróbować Vistę, ale czy nie grozi to utratą danych? Czy będą działać wszystkie ulubione programy? Warto się w ogóle przesiadać? Sprawdziliśmy, jak korzysta się z wersji Release Candidate – wy też możecie to zrobić.

#### **EXPIRZYGOTOWANI: Skąd wziąć Viste**

## **TESTY I TECHNIKA Przesiadka na nowy system**

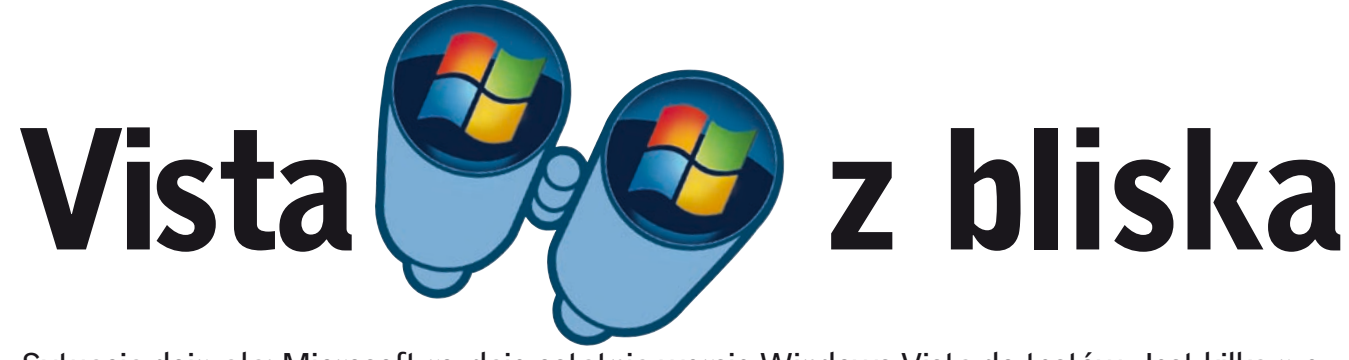

## *Instalowanie darmowego systemu Windows Vista*

Podstawowe pytanie brzmi: jak w ogóle można się zaopatrzyć w Vistę RC1? Możliwości są dwie: albo zamawiamy pod adresem **www.microsoft.com/windowsvista/pl-pl/preview.mspx** nagraną płytę DVD – jest to proste, ale niestety wymaga zapłacenia kosztów przesyłki; albo z tej samej strony pobieramy plik ISO i wypalamy sobie DVD z Vistą własnoręcznie, używając narzędzia, takiego jak ISOBurner czy Nero. Obie te możliwości są dostępne bez ograniczeń dla wszystkich użytkowników. Bez aktywacji Vista działa jednak tylko przez 14 dni.

Jeśli ktoś chciałby używać RC1 dłużej, ma taką możliwość, ale wyłącznie poprzez udział w specjalnym programie dla klientów Customer Preview Program (CPP). Liczba uczestników jest jednak ograniczona, a Microsoft nie zdradza, ile zgłoszeń zostanie jeszcze przyjętych. Aby dostać się do grona wybranych, konieczne okazuje się w każdym razie konto Microsoft Passport. Gdy już wypełnimy wszystkie formularze na stronie, otrzymamy maila z adresami stron zawierających pomoc do Visty i kluczem produktowym (Product Key). Upoważnia on użytkownika do testowania RC1 aż do pierwszego czerwca 2007. Klucz trzeba aktywować w ciągu 14 dni. Podobnie jak

Wreszcie! Po instalacji i starcie widzimy w końcu interfejs Visty. Zmiany naprawdę rzucające się w oczy zaszły przede wszyst-

w przypadku XP, można to zrobić telefonicznie albo przez Internet.

## Przesiadka: Tylko nie aktualizować

Instalowanie nowszej wersji Windows na starej jest zwykle związane z pewnym ryzykiem. W przypadku Visty RC1 normalny update będzie wręcz niemożliwy. Zamiast tego pliki starego systemu Windows zostają przemianowane i przesunięte do katalogu »Windows.old«. Teoretycznie powinno to umożliwić odtworzenie poprzedniego systemu podczas deinstalacji Visty, ale, naszym zdaniem, ryzyko zdestabilizowania systemu jest zbyt duże. Dlatego zalecamy, aby instalować Vistę RC1 na czystej, świeżo sformatowanej partycji.

## Instalacja: Zupełnie jak XP

Na naszym testowym komputerze, zaopatrzonym w procesor Intel Pentium IV, dwa gigabajty pamięci, kompletna instalacja trwała około 40 minut. Dla porównania: Windows XP Professional potrzebuje na instalację mniej więcej tyle samo czasu.

## START: Co daje »Superfetch«?

Znana z XP funkcja »Prefetch«, przyspieszająca uruchamianie aplikacji, została według Microsoftu udoskonalona w Windows Vista. Wyniki pierwszych testów na dziewiczym systemie wyglądały u nas rzeczywiście obiecująco. Po zainstalowaniu kilku narzędzi i sterowników czas uruchamiania systemu jednak się wydłużył. Na razie nasza Vista potrzebuje na start około 20 sekund. Słaba konfiguracja albo liczne zainstalowane programy, podobnie jak pod XP, negatywnie wpływają na szybkość uruchamiania systemu.

**n Instalacja równoległa:** Podobnie jak każda inna wersja Windows, Vista daje się bez problemu zainstalować na własnej partycji. Ponieważ program instalacyjny został poprawiony, wybór właściwej partycji podczas instalowania jest łatwiejszy niż w przypadku Windows XP. Rozmiar takiej partycji powinien wynosić nie mniej niż 20 GB – sam katalog Windows zajmuje prawie 7 GB.

#### Layout: Klasyczny czy Aero?

■ Vista na XP: Jeśli ktoś jest właścicielem szybkiego, bardzo wydajnego komputera, może uruchomić Vistę po prostu na desktopie XP. W tym celu należy pobrać ze strony www.vmvare.com wersję demonstracyjną VMWorkstation 5.5. Jako system operacyjny do emulacji trzeba wybrać Windows XP Professional i przypisać wirtualnemu PC co najmniej 1 GB pamięci roboczej i 20 GB miejsca na dysku. Teoretycznie Vista będzie działać również przy mniejszych zasobach, ale praca na niej będzie wówczas daleka od przyjemności. Posiadacze 64-bitowej płyty głównej muszą pamiętać o podaniu, że symulowany komputer powinien być również 64-bitowy. Ponadto trzeba wziąć pod uwagę, że ilość pamięci przypisana nowemu systemowi nie będzie dostępna dla

kim w menu Start i w Pasku zadań. Obsługa Okienek przypomina teraz tę znaną nam z Internet Explorera. Poprzednio uruchamiane aplikacje są zapisywane podobnie jak w "Historii" przeglądarki internetowej. Można po nich nawigować, przeszukiwać je albo aktualizować zawartość okienka.

**N XP na Windows Vista: Osoby zamie**rzające przesiąść się na Vistę mogą również zainstalować na niej XP. VMWorkstation działa bez problemów na nowym systemie, zatem można na nim zainstalować wirtualny komputer działający pod kontrolą Windows XP. Przypisujemy mu co najmniej 10 GB miejsca na dysku i 512 MB pamięci roboczej. Jeśli program instalacyjny XP nie uruchamia się, należy w ustawieniach napędu CD wybrać »Legacy emulation«. Pamiętajmy też, że

Jeśli styl Aero komuś nie odpowiada, wystarczy kliknąć prawym przyciskiem myszki Pulpit i wybrać »Dostosuj«. Poprzez wybranie »Design | Windows Classic« możemy przywrócić wygląd Windows 2000. Do księżycowego interfejsu Windows XP nie ma powrotu. Jeśli następnie klikniemy prawym przyciskiem myszki Pasek zadań i wybierzemy »Właściwości«, możemy również menu Start przywrócić dobrze znany wygląd.

## Test: Czy Vista jest bezpieczna?

wanych programów. Po standardowej instalacji usługa ta jest nieaktywna. Radzimy jednak mimo to nie ufać Microsoftowi i usunąć po prostu TPM z systemu operacyjnego. Jak to dokładnie zrobić, można się dowiedzieć na stronie Microsoft Technet pod adresem **technet.microsoft.com/pl-pl/default.aspx**. Wysatrczy wpisać w wyszukiwarce "TPM", a otrzymamy link do instrukcji wyjaśniającej wszystko krok po kroku.

Jednoznacznie będzie można na to pytanie odpowiedzieć dopiero, gdy pojawią się dostosowane do Visty narzędzia testujące. Na próbę zaatakowaliśmy Vistę programem Attack Tool Kit (do pobrania ze strony **www.computec.ch/projekte/atk**). Narzędzie szybciutko znalazło dziewięć luk w systemie bezpieczeństwa. Niczego to jednak nie przesądza, gdyż nie udało nam się zweryfikować tych ustaleń w trakcie dalszych testów z użyciem narzędzia sprawdzającego Windows – Microsoft Baseline Security Analyzer 2.0 oraz serwisu **security.symantec.com**.

Na koniec poprosiliśmy o opinię eksperta do spraw bezpieczeństwa komputerowego. Magnus Kalkuhl, analityk zajmujący się wirusami w Kaspersky Labs, uważa, że hakerzy poczekają z rozpowszechnieniem złośliwego oprogramowania, aż Vista będzie dostępna w handlu. Microsoft ma więc jeszcze czas, by dostarczyć użytkownikom odpowiedni pakiet programów narzędziowych.

### KOMPATYBILNOŚĆ: Co działa?

Jedno z najważniejszych pytań brzmi: czy moje stare programy wciąż będą działać pod Windows Vista? Okazuje się, że spora część aplikacji daje się uruchomić jedynie z użyciem asystenta kompatybilności, który na szczęście działa bardzo dobrze. Problemy sprawiają przede wszystkim nowoczesne, pierwszoosobowe (FPP) gry akcji,

## **+ + S t a r t : K o n i e c s t y c z n i a 2 0 0 7 + + S t a r t : K o n i e c s t y c z n i a 2 0 0 7 + + Start: Koniec stycznia 2007 ++ Koniec stycznia 2007 ++ Koniec stycznia**

nie można całkowicie wykluczyć awarii systemu czy utraty danych. Aby zminimalizować takie niebezpieczeństwa, należy albo zainstalować Vistę na odrębnej partycji, albo na wirtualnym pececie, który łatwo zainstalujemy, używając darmowej wersji demonstracyjnej.

Vista jest wciąż w stadium beta, więc starego XP. Na naszym testowym komputerze o 2 gigabajtach RAM-u oba systemy działały płynnie i bez przestojów.

> VMWare-Player nie będzie działał, jeśli na komputerze są zainstalowane inne wirtualne napędy, na przykład Virtual CD. Musimy więc dezaktywować wszelkie takie napędy, zanim przystąpimy do generowania wirtualnego peceta.

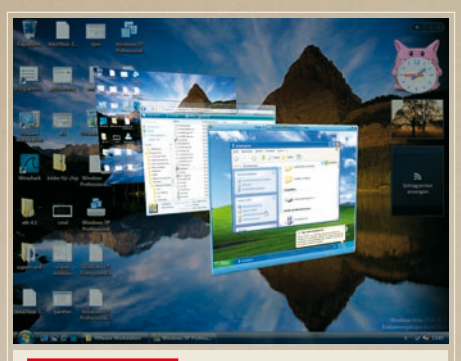

*Dwie potęgi* Za pomocą VMWorkstation można uruchomić Windows XP jako wirtualny komputer na Pulpicie Visty.

# **Tak można bezpiecznie wypróbować Vistę**

ponieważ algorytmy tego typu gier odwołują się bezpośrednio do hardware'u.

## Trusted Computing: Prześwietlanie?

Jeśli wpiszemy w wyszukiwarkę wyrażenia, takie jak "Palladium", "NGSCB" czy "Trusted Computing", znajdziemy w Internecie opowieści jak z horrorów: Vista odbierze użytkownikom kontrolę nad własnymi komputerami, Microsoft chce wykluczyć programy na licencji Open Source itp. Fakty są następujące: w Windows Vista RC1 pod hasłem "TPM-Basic Service" zintegrowano nową usługę, która umożliwia sprzętową kontrolę nad uruchamianiem nieautoryzo-

Vista z bliska, Części 1–7: Poprzednia część artykułu znajduje się na płycie w kategorii Uzupełnienia / Vista.